## **Vejledning i tilbudsgivning for udbud med kvalitative kriterier**

For visse udbud vil du som tilbudsgiver blive præsenteret for en række spørgsmål knyttet til de kvalitative kriterier. Det drejer sig om udbud af typerne 2.x.a og 2.x.b.

Spørgsmålene kan fx handle om bæredygtighed, kvalitet og holdbarhed for det tilbudte lægemiddel.

Spørgsmålene skal enten besvares i systemet sammen med indtastning af tilbuddet for de enkelte varer eller ved at uploade et bilag. Det vil fremgå af udbudsbetingelserne, hvilken metode der skal anvendes for det pågældende udbud.

Spørgsmålene er ikke obligatoriske at udfylde, men en manglende besvarelse af spørgsmålene kan have betydning for Amgros' samlede bedømmelse af tilbuddet.

På de følgende sider vil du blive præsenteret for de skærmprints, du vil møde ved afgivelse af tilbud for et udbud med kvalitative kriterier.

Sørg for at have svarene på spørgsmålene klar, inden du går i gang med at afgive dit tilbud.

Har du spørgsmål i forbindelse med afgivelse af tilbud for et udbud med kvalitative kriterier, og handler dit spørgsmål om det pågældende udbud, skal du stille dit spørgsmål under det aktive udbud på Leverandør- og Udbudsportalen.

Klik på "Opret ny", når du står på siden for det aktive udbud, som du ønsker at afgive tilbud for.

**Udbudsgruppe** 

 $2025 - 2.77777$ .b

# Særlige oplysninger

Særlige oplysninger vedrørende udbud 2025 - 2.77777.b Dette er et testudbud - der vil ikke blive tildelt rammeaftaler.

**Materiale** 

**Udbudsmateriale**  $\overline{\boxtimes}$  2025 - 2.77777.b Bilag B til udbudsbetingelser - Vejledning til ESPD

Øvrige dokumenter og information

Øvrige dokumenter og information Ingen øvrige dokumenter fundet.

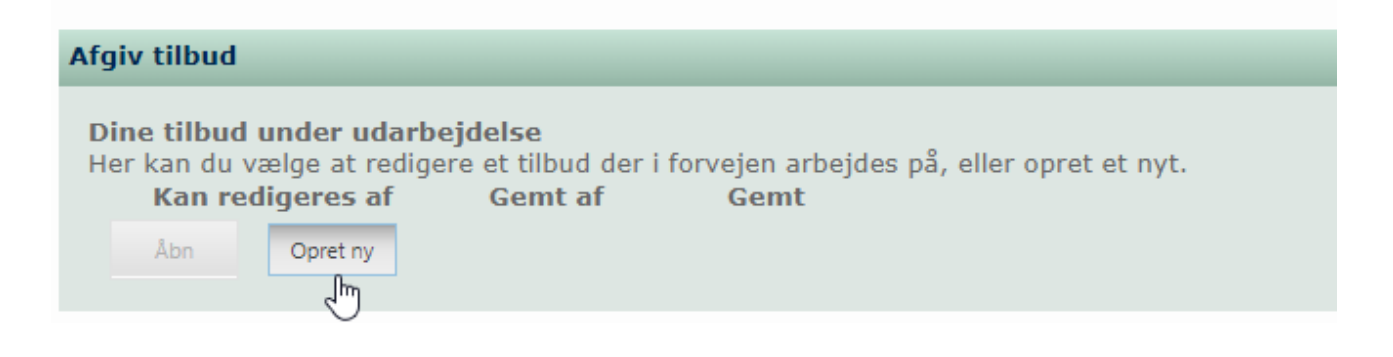

## Du er nu inde i tilbudskomponenten.

#### Marker den udbudslinje, du ønsker af afgive tilbud for, og klik på "Opret".

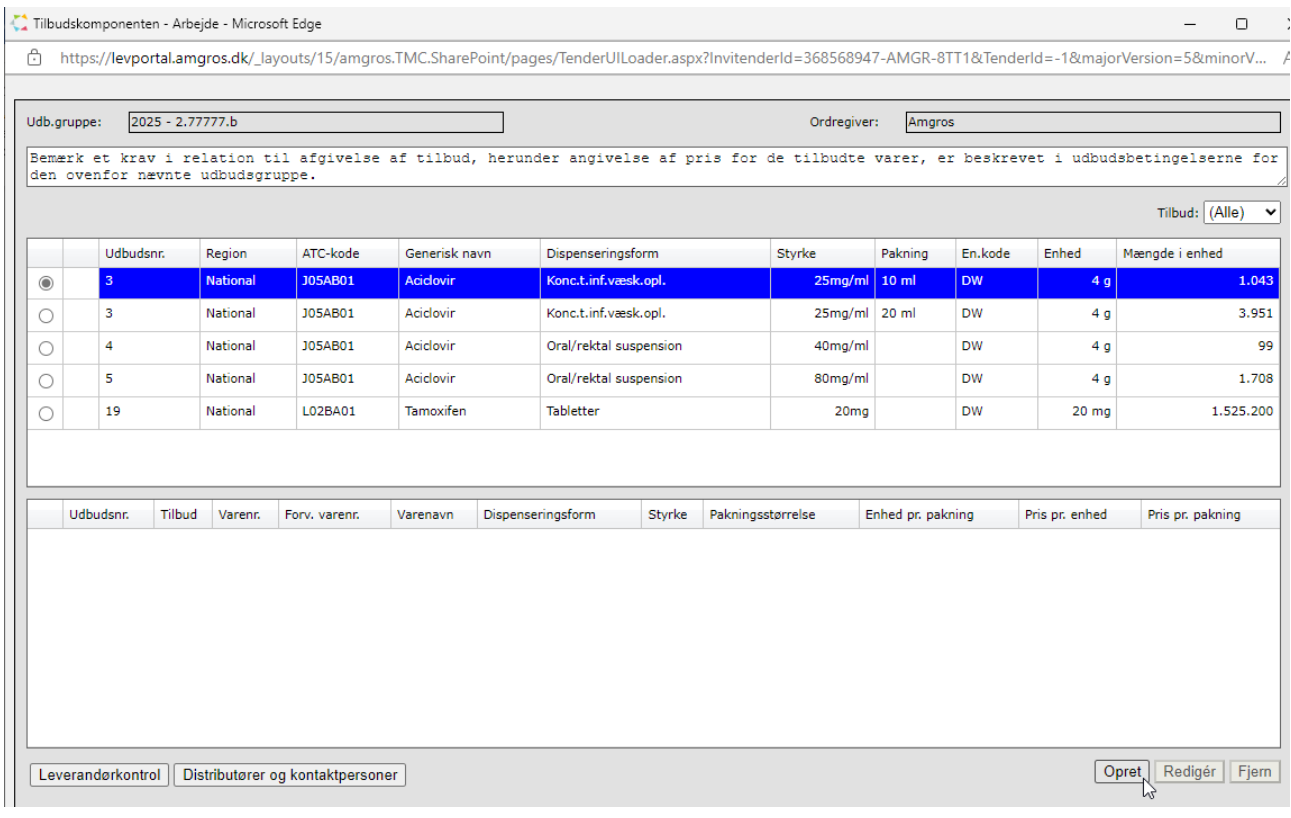

Indtast varenummer for det tilbudte lægemiddel. Systemet kommer automatisk op med forslag til varenumre, når du begynder at indtaste varenummeret.

NB! Undlad at bruge "kopiér og indsæt" i varenummerfeltet, da du risikerer at få ekstra mellemrum med ved din søgning. Og det betyder, at systemet ikke kan indhente vareoplysningerne.

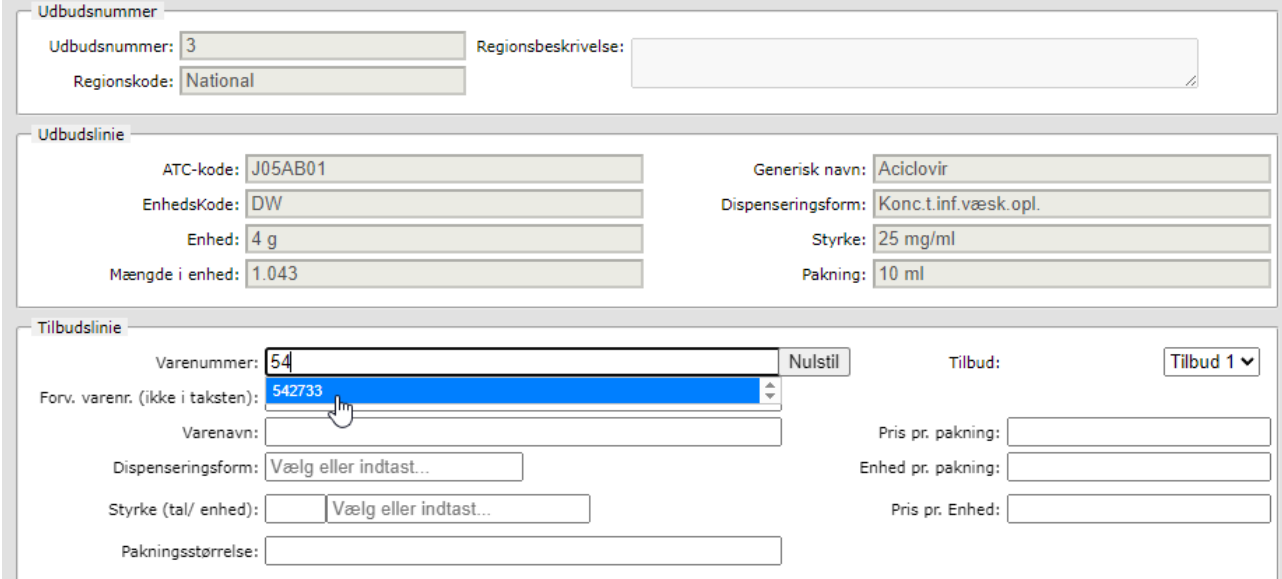

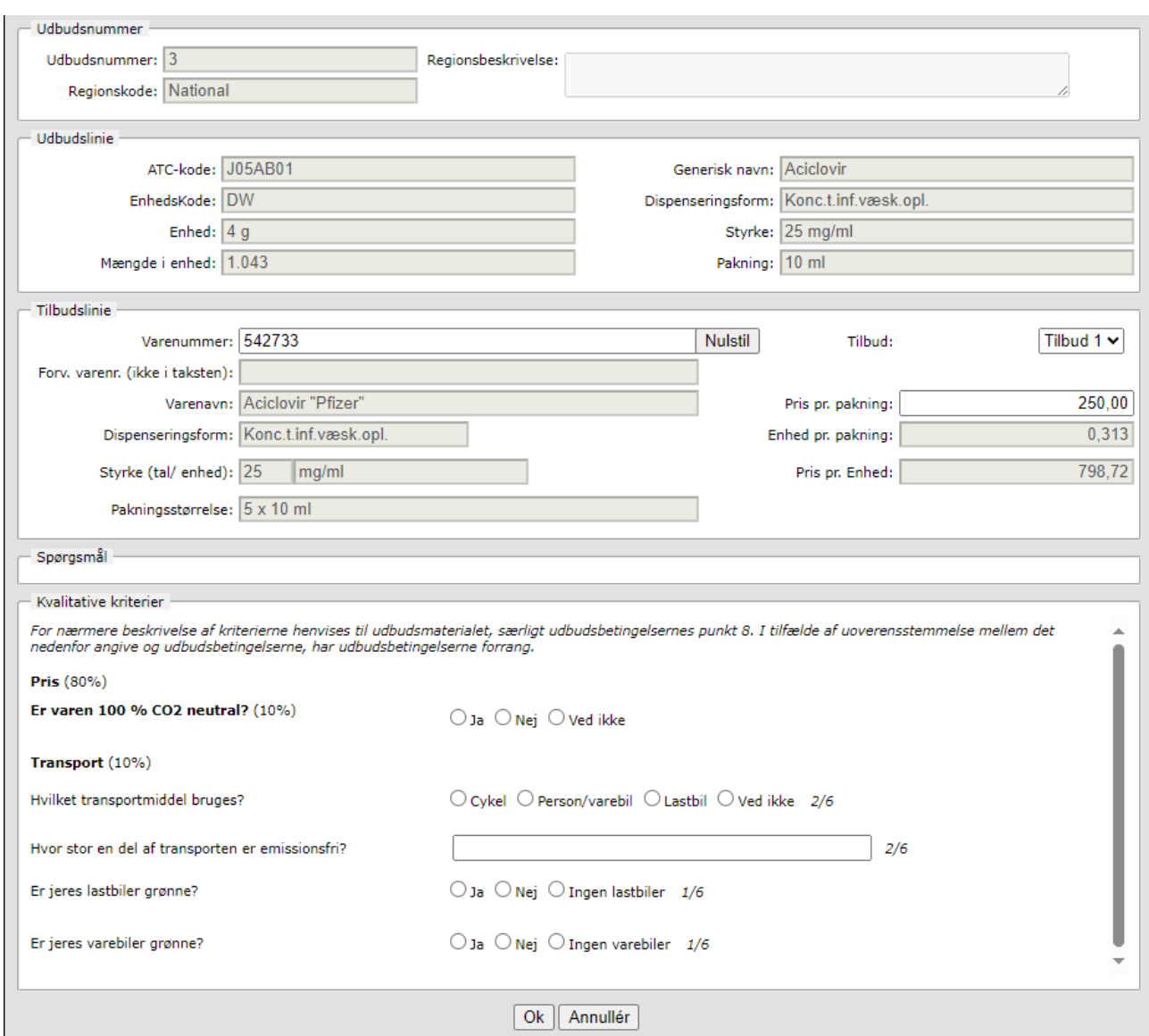

Vælg varenummer, hvorefter systemet indhenter vareoplysningerne fra Medicinpriser.dk.

Nederst i tilbudskomponenten finder du spørgsmålene til de kvalitative kriterier.

Besvar de enkelte spørgsmål.

NB! Det er ikke et krav, at du besvarer alle spørgsmål. Men det kan have betydning for Amgros' samlede bedømmelse af dit tilbud, hvis du ikke har besvaret alle spørgsmålene.

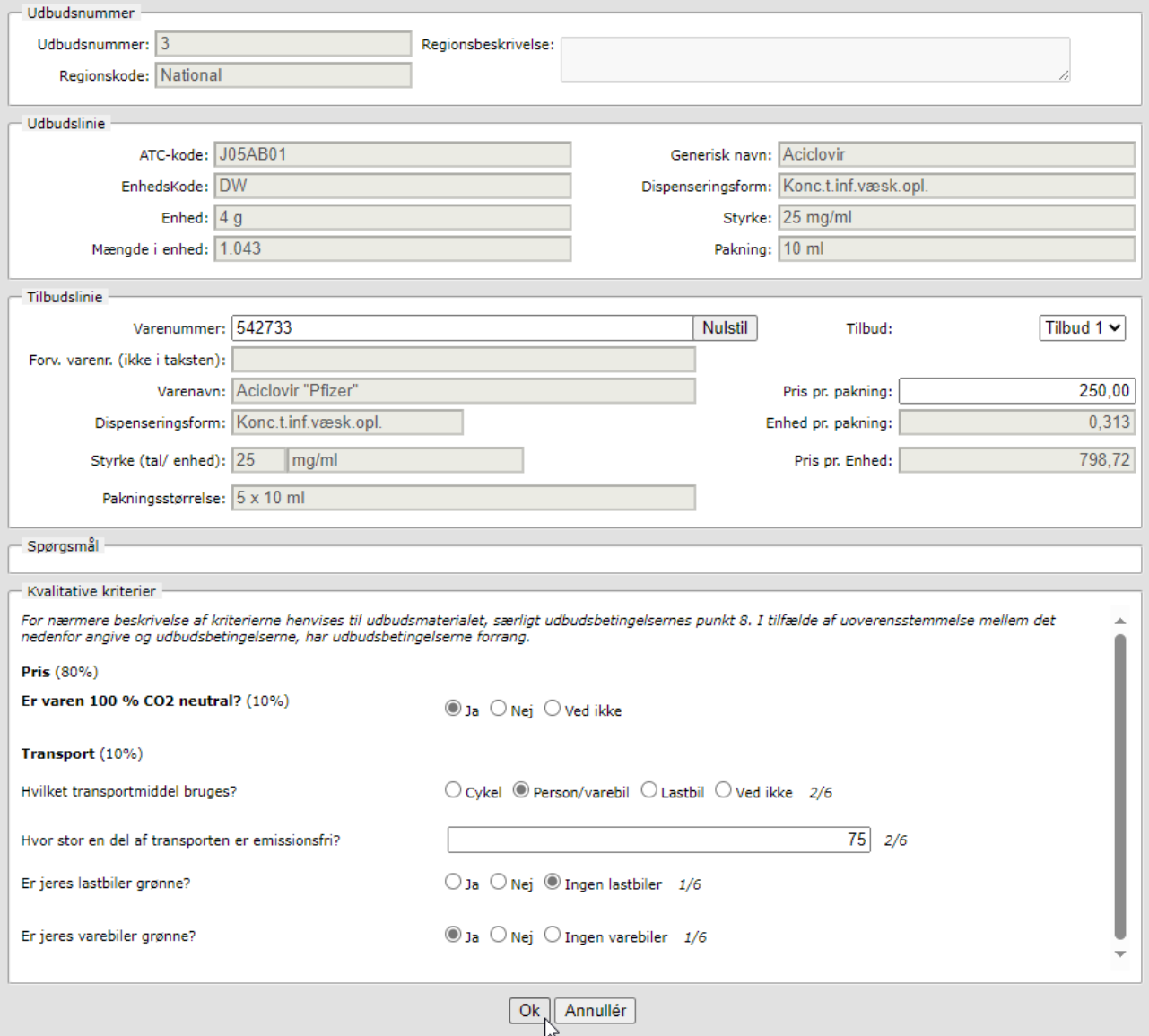

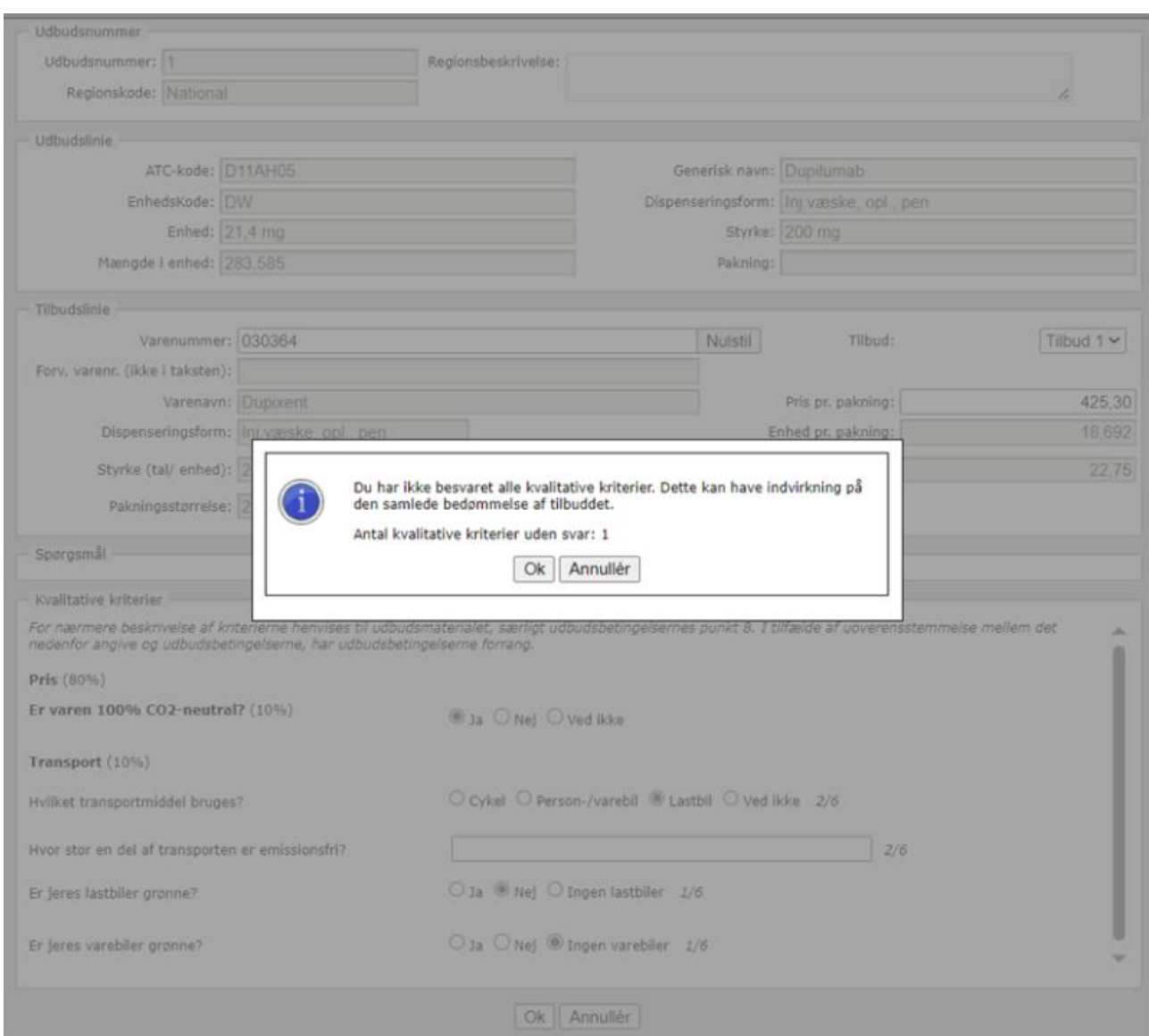

Hvis du ikke har besvaret alle spørgsmålene, vil du blive præsenteret for dette skærmbillede.

Du skal også være opmærksom på de almindelige krav ved afgivelse af tilbud. Det betyder, at du skal afgive mindst ét tilbud for hver udbudslinje under et udbudsnummer.

Tag stilling til, om du skal vedhæfte eventuel supplerende dokumentation for det pågældende udbud. Det vil i så fald fremgå af udbudsmaterialet.

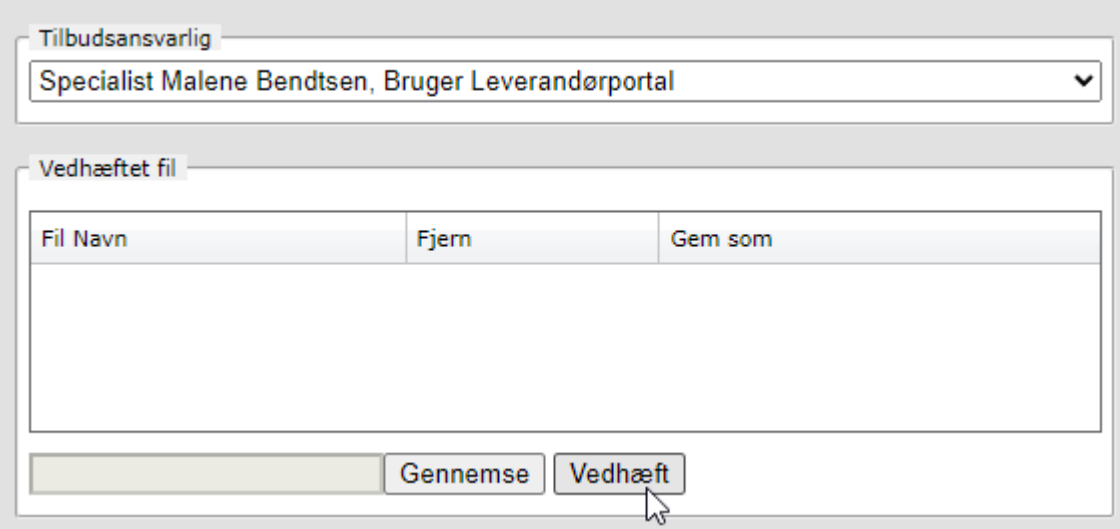

Inden du kan gå videre med afsendelse af dit tilbud, skal du huske at udfylde de oplysninger, der relaterer sig til de nye EU e-formularer. Det drejer sig om:

- CVR-nummer
- Website for jeres virksomhed
- NUTS-kode

Se en nærmere beskrivelse af dette i vejledningen "Nye EU e-formularer for ordregiver – hvad betyder det for dig som tilbudsgiver?"

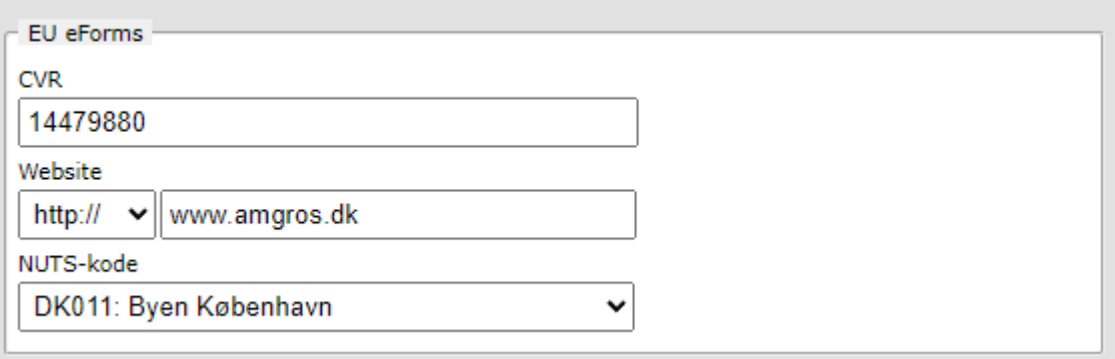

## Klik på "Gå videre".

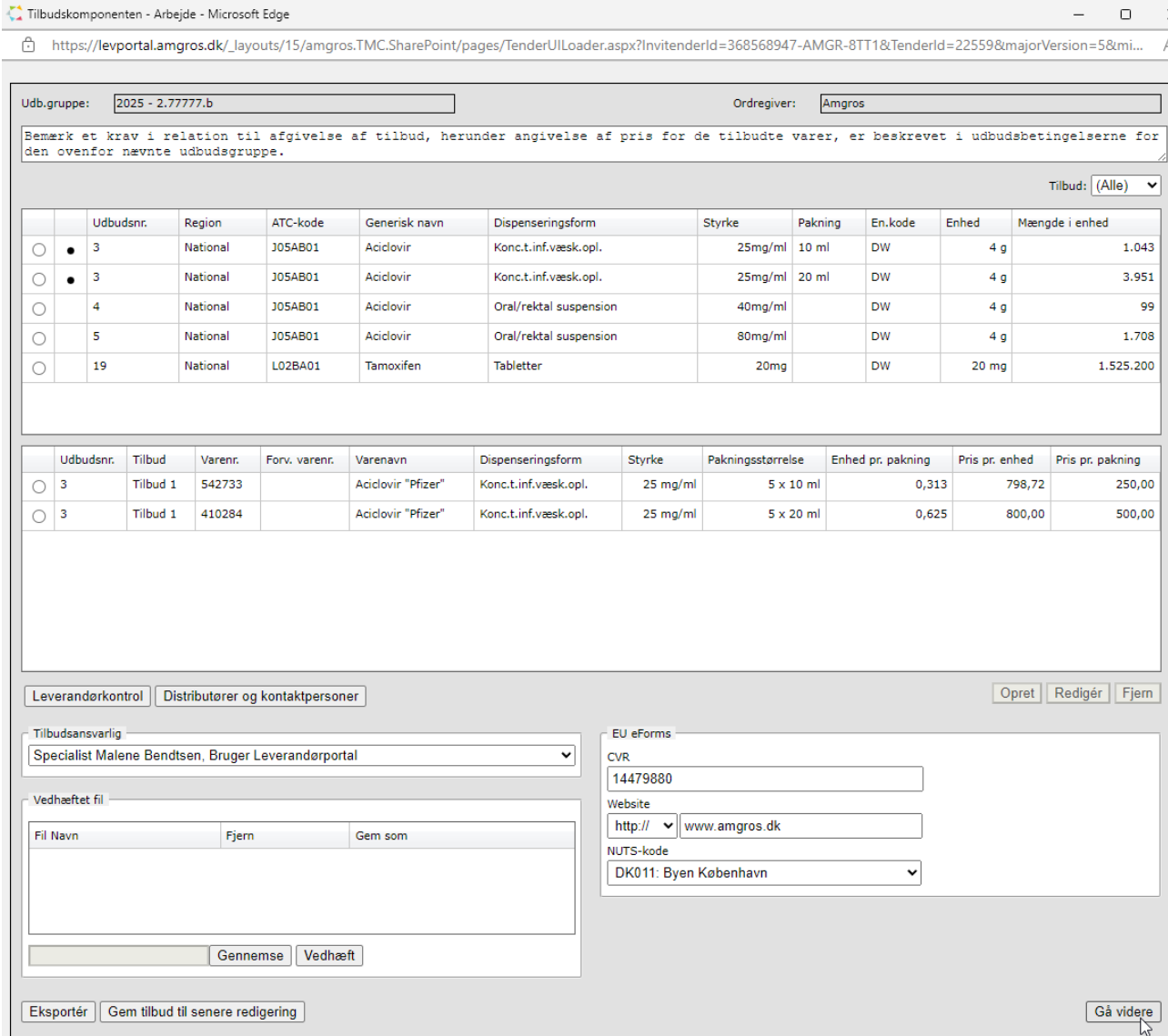

Bekræft, at du vil fortsætte afsendelsen af dit tilbud uden vedhæftede filer, eller gå tilbage for at vedhæfte én eller flere filer.

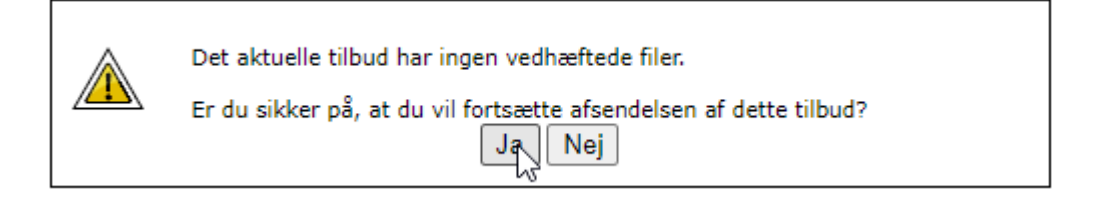

Bekræft oplysninger om distributører og kontaktpersoner for din virksomhed.

# Distributører og kontaktpersoner

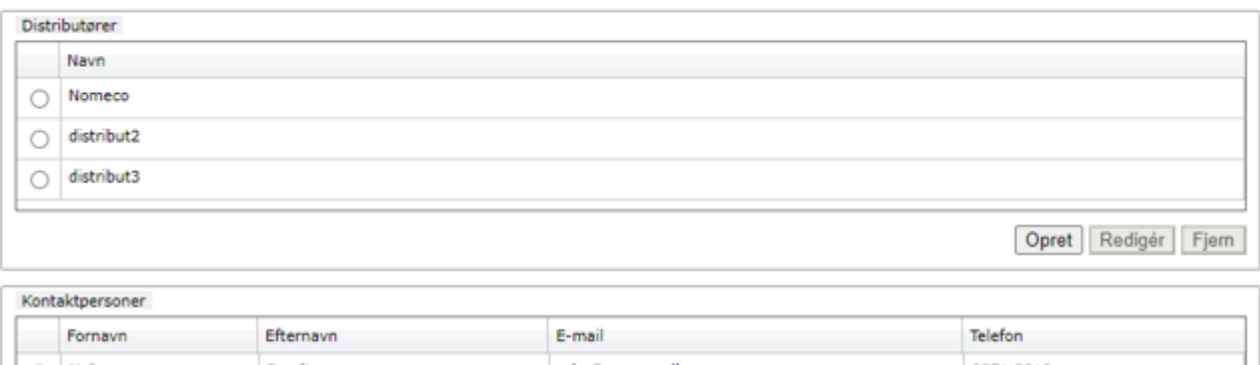

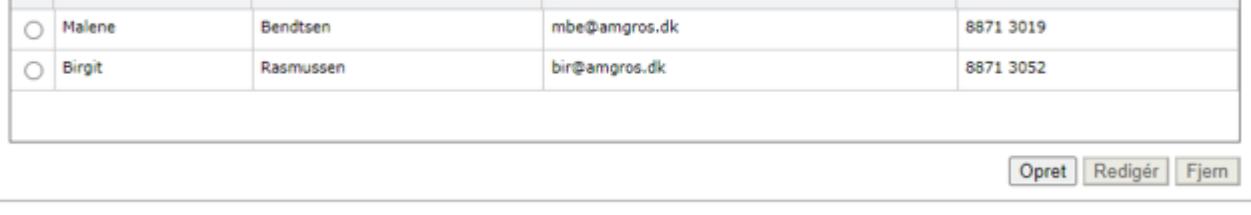

Bekræft

Klik for at bekræfte tro- og loveerklæring om EU-forordning nr. 833/2014.

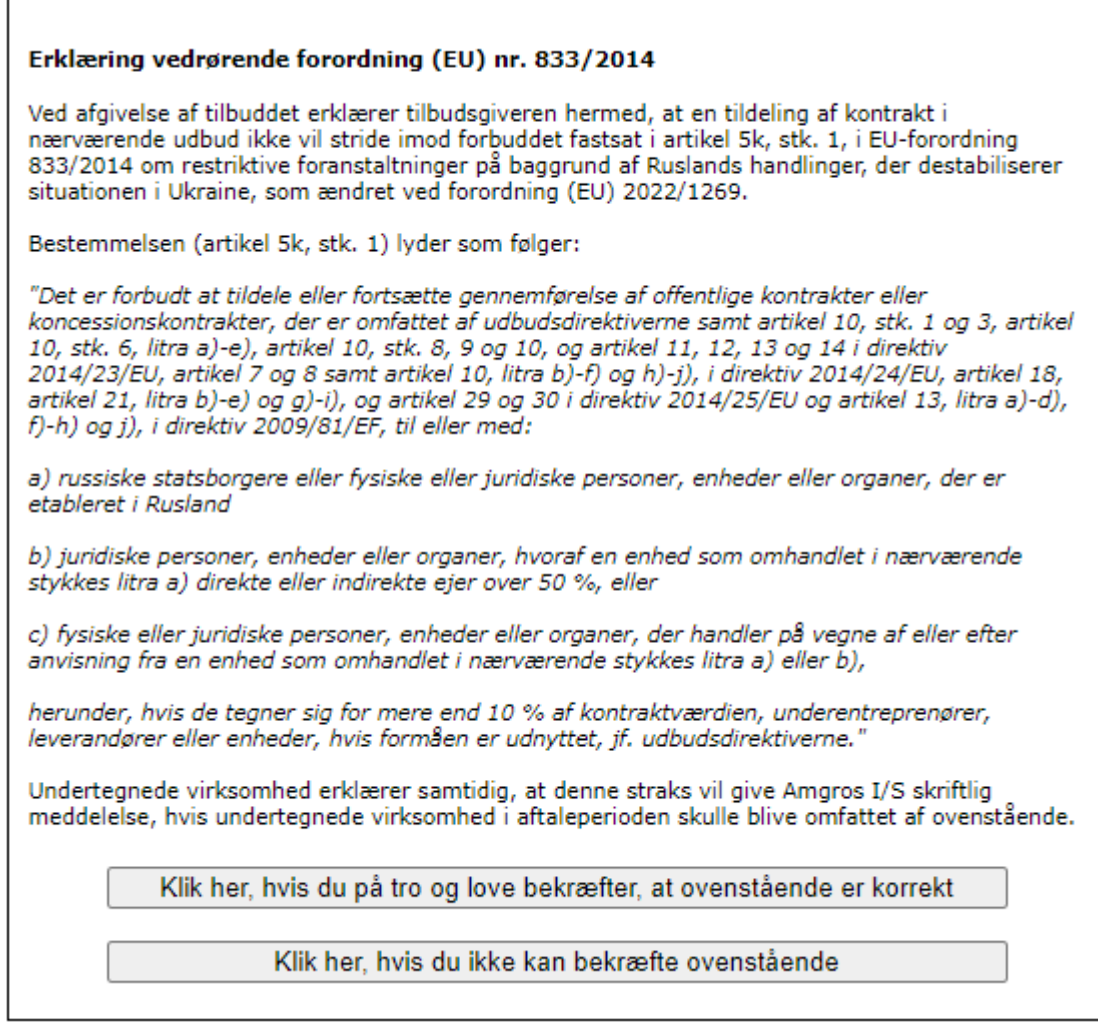

NB! Ved klik på "Klik her, hvis du ikke kan bekræfte ovenstående" vil du blive præsenteret for en ny dialogboks, hvor du skal bekræfte, at du **ikke** kan afgive tilbud.

Du kan klikke på "Annullér" for at vende tilbage til tro- og loveerklæringen.

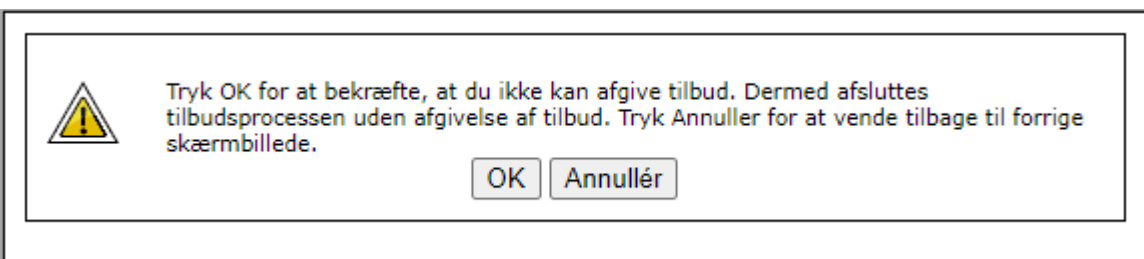

I de næste to dialogbokse skal du besvare oplysninger om ESPD og de obligatoriske udelukkelsesgrunde.

Klik på "Accept" for at bekræfte dine svar.

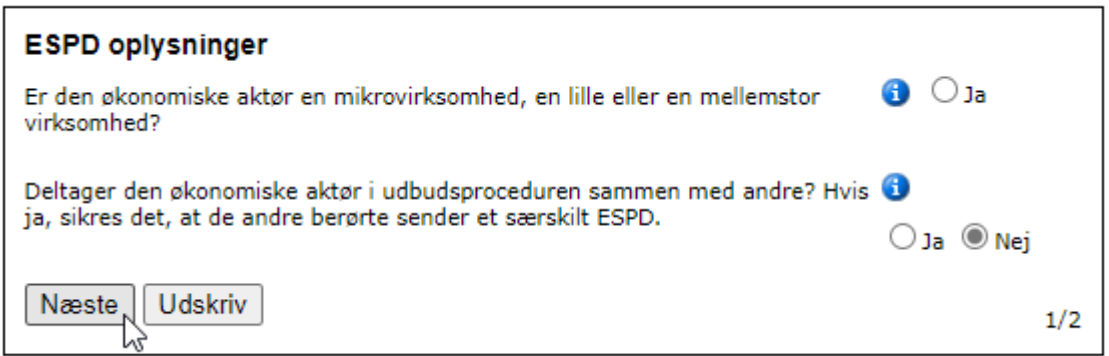

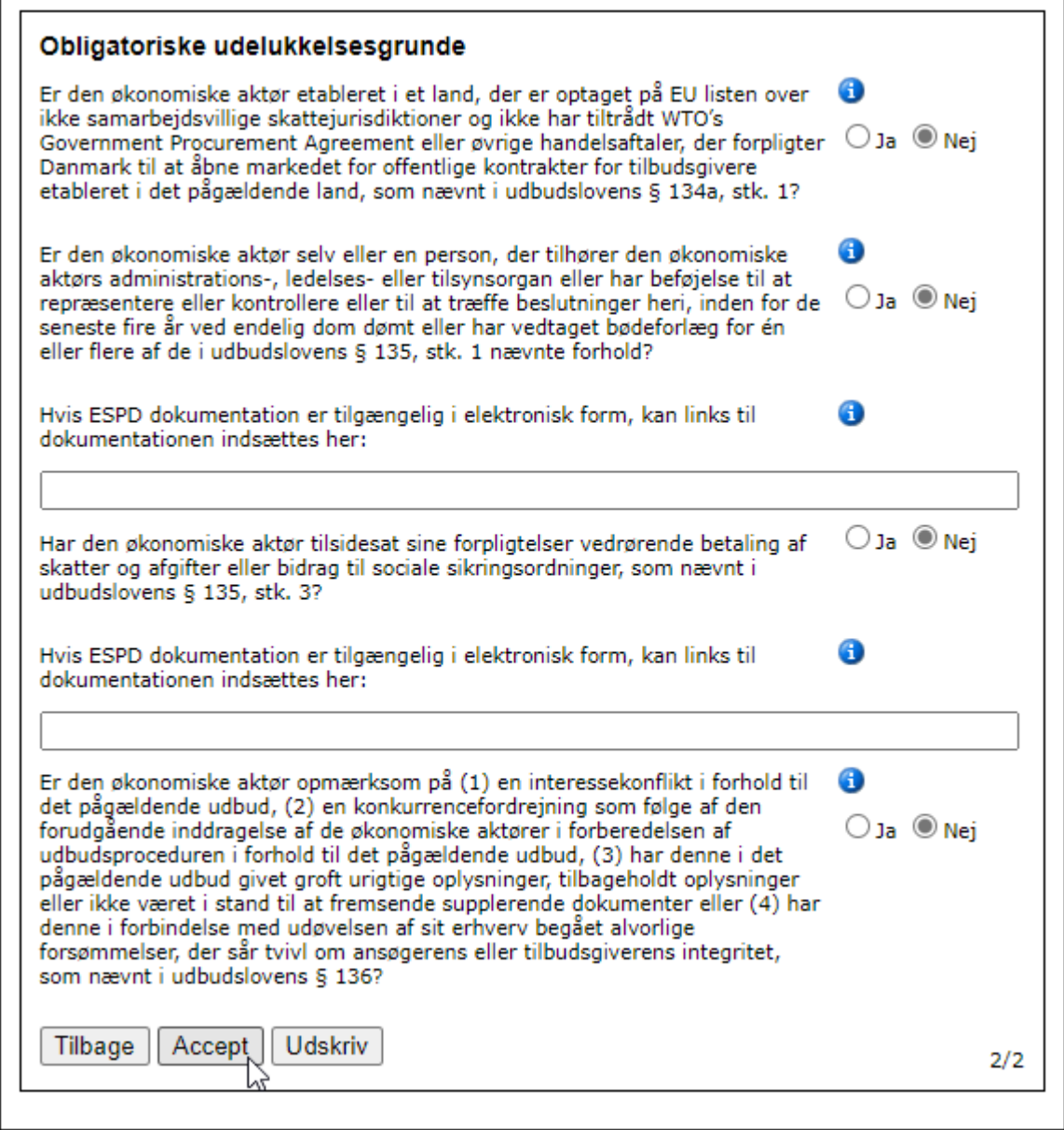

Klik til sidst på "Accepter og afsend" for at afsende dit tilbud til Amgros.

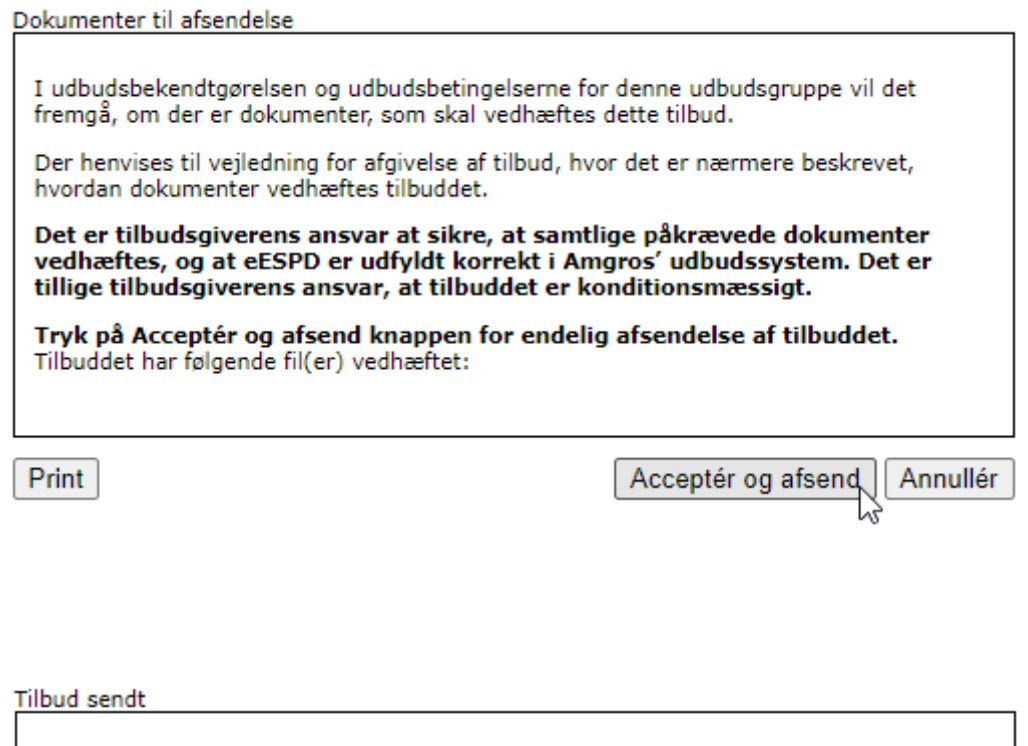

 $\overline{Ok}$ 

**Udbudsgruppe 2025 - 2.77777.b** 

Tilbuddet er modtaget 08-04-2024 14:22:45

Verifikationskode:<br>6c95 168f 8f18 724f f14c e513 507b 2f41 b01c 78c8

Print